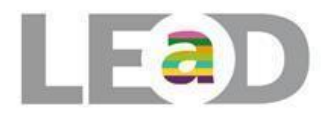

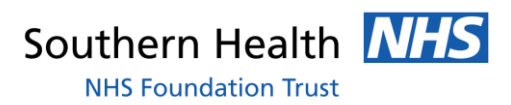

# **Logging into the LEaD Training website**

## Make sure you are here…

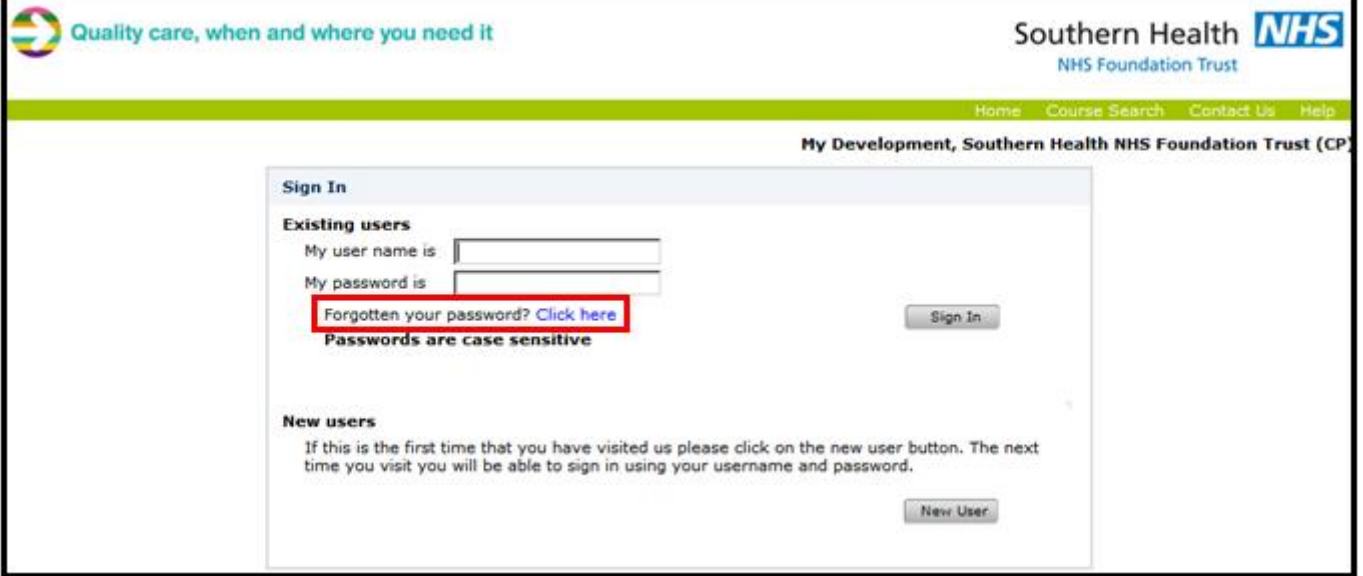

### **Troubleshooting (Please read this before you call us. Thank you!)**

**New Southern Health email address?** This does NOT change automatically. If you have not yet logged in and updated your email address yourself, then you must log in with your old email address. You can update it once you are logged in.

**Southern Health, HCHC, Ports or HantsPCT email address?** Ensure there is a dot between your forename and surname; ensure you are using @southernhealth.nhs.uk NOT @southernhealth.co.uk

You cannot log in as a colleague to book or complete training as it will **not** be recorded on your account.

#### **If you have already registered in the past… you CANNOT re-register.**

Your computer has the functionality to remember passwords. It is not recommended that you allow your computer to do this. You do not know what exact password it is entering for you. **If your password is automatically entered and you are unable to log in… try deleting it and typing it in yourself**

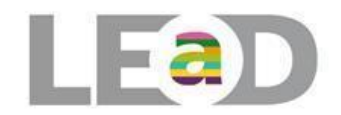

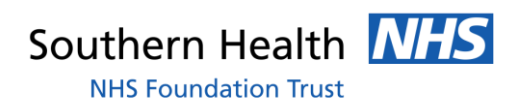

## **FAQ's**

### I can't log in

Ensure you are using the correct email address. If you have not logged in and updated it when it changed you need to enter your old email address then change it once you are logged in.

Ensure you are trying to log in on the correct website. The LEaD website is [www.southernhealth.nhs.uk/career/lead](http://www.southernhealth.nhs.uk/career/lead)

Send a password reset link to yourself if you have forgotten your password. Your NHS email address does not have a .co.uk in it. Make sure you have not accidentally typed it in incorrectly

If your computer is automatically entering your password for you, delete it, then type it in yourself.

If you get a grey pop up message saying 'The password you entered does not match that saved in Windows, do you want to change it' you can say yes or no to it. But this is your computer asking if you want it to save your password to memory NOT the website stopping you from logging in.

I can't remember my password

Go to the website www.southernhealth.nhs.uk/career/lead

Select the 'Log in' button

Click 'Sign in' from the top right hand corner and then select 'Forgotten Password' You will need to enter your username, and then send yourself a password reset email.

### The system does not recognise my email address

Has your email address changed recently? Make sure you are logging in with the email address you registered with

#### The system won't accept my password

Ensure that the caps lock is OFF and that you are typing it correctly; if you are unsure send a password reminder to yourself. Also make sure that your computer is not automatically inputting it for you delete what it enters and type it in yourself if this is the case